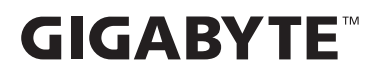

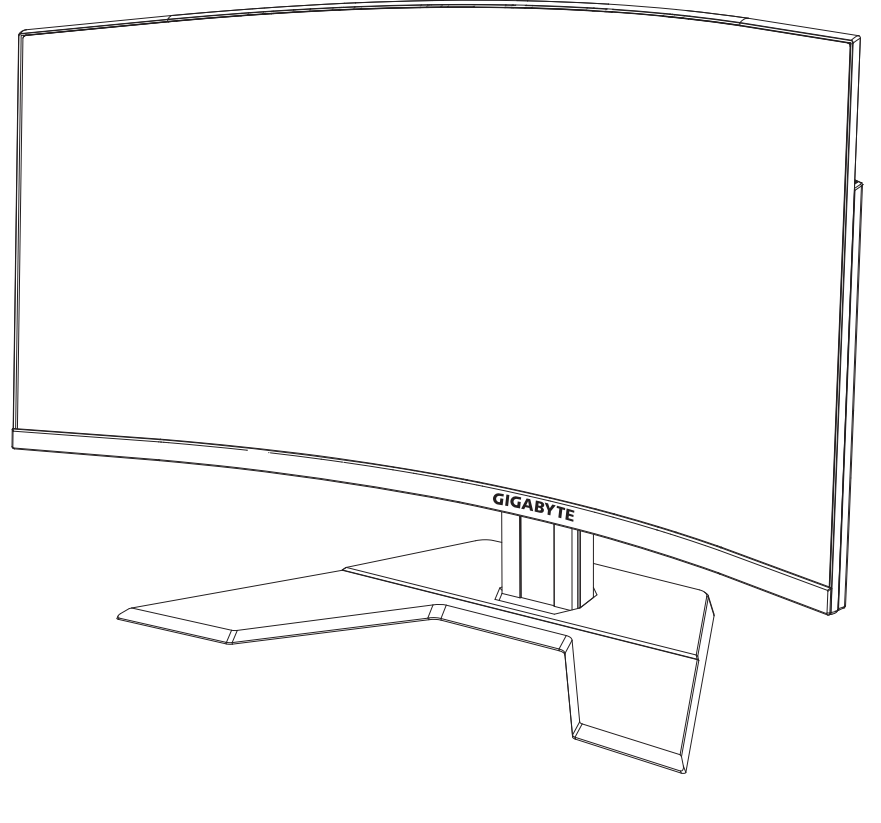

# **G32QCI:1**

GAMING MONITOR

# ПОСІБНИК КОРИСТУВАЧА

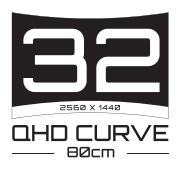

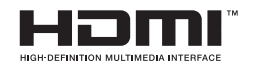

# **Авторське право**

© 2020 GIGA-BYTE TECHNOLOGY CO., LTD. Усі права захищено.

Торгові марки, вказані в цьому посібнику, офіційно зареєстровано їх відповідними власниками.

# **Заява про обмеження відповідальності**

Інформацію в цьому посібнику захищено законом про авторські права, і вона є власністю компанії GIGABYTE.

Компанія GIGABYTE залишає за собою право змінювати технічні характеристики та функції цього посібника без попередження.

Заборонено відтворювати, копіювати, перекладати, передавати чи друкувати будь-яку частину цього посібника в будь-якій формі та будь-яким способом без попередньої письмової згоди компанії GIGABYTE.

- Для правильного використання цього монітора уважно прочитайте інструкцію з використання.
- Щоб отримати додаткову інформацію, відвідайте веб-сайт: https://www.gigabyte.com

# <span id="page-2-0"></span>**SAFETY INFORMATION**

# **Regulatory Notices**

#### **United States of America, Federal Communications Commission Statement**

# **Supplier's Declaration of Conformity 47 CFR § 2.1077 Compliance Information**

Product Name: **LCD monitor**  Trade Name: **GIGABYTE** Model Number: **G32QC A**

Responsible Party – U.S. Contact Information: **G.B.T. Inc.**  Address: 17358 Railroad street, City Of Industry, CA91748 Tel.: 1-626-854-9338 Internet contact information: https://www.gigabyte.com

#### **FCC Compliance Statement:**

This device complies with Part 15 of the FCC Rules, Subpart B, Unintentional Radiators.

Operation is subject to the following two conditions: (1) This device may not cause harmful interference, and (2) this device must accept any interference received, including interference that may cause undesired operation.

This equipment has been tested and found to comply with the limits for a Class B digital device, pursuant to Part 15 of the FCC Rules. These limits are designed to provide reasonable protection against harmful interference in a residential installation. This equipment generates, uses and can radiate radio frequency energy and, if not installed and used in accordance with manufacturer's instructions, may cause harmful interference to radio communications. However, there is no guarantee that interference will not occur in a particular installation. If this equipment does cause harmful interference to radio or television reception, which can be determined by turning the equipment off and on, the user is encouraged to try to correct the interference by one or more of the following measures:

- Reorient or relocate the receiving antenna.
- Increase the separation between the equipment and receiver.
- • Connect the equipment to an outlet on a circuit different from that to which the receiver is connected.
- • Consult the dealer or an experienced radio/TV technician for help.

### **Canadian Department of Communications Statement**

This digital apparatus does not exceed the Class B limits for radio noise emissions from digital apparatus set out in the Radio Interference Regulations of the Canadian Department of Communications. This class B digital apparatus complies with Canadian ICES-003.

#### **Avis de conformité à la réglementation d'Industrie Canada**

Cet appareil numérique de la classe B est conforme à la norme NMB-003 du Canada.

#### **European Union (EU) CE Declaration of Conformity**

This device complies with the following directives: Electromagnetic Compatibility Directive 2014/30/EU, Low-voltage Directive 2014/35/ EU, ErP Directive 2009/125/EC, RoHS directive (recast) 2011/65/EU & the 2015/863 Statement.

This product has been tested and found to comply with all essential requirements of the Directives.

#### **European Union (EU) RoHS (recast) Directive 2011/65/EU & the European Commission Delegated Directive (EU) 2015/863 Statement**

GIGABYTE products have not intended to add and safe from hazardous substances (Cd, Pb, Hg, Cr<sup>+6</sup>, PBDE, PBB, DEHP, BBP, DBP and DIBP). The parts and components have been carefully selected to meet RoHS requirement. Moreover, we at GIGABYTE are continuing our efforts to develop products that do not use internationally banned toxic chemicals.

#### **European Union (EU) Community Waste Electrical & Electronic Equipment (WEEE) Directive Statement**

GIGABYTE will fulfill the national laws as interpreted from the 2012/19/ EU WEEE (Waste Electrical and Electronic Equipment) (recast) directive. The WEEE Directive specifies the treatment, collection, recycling and disposal of electric and electronic devices and their components. Under the Directive, used equipment must be marked, collected separately, and disposed of properly.

# **WEEE Symbol Statement**

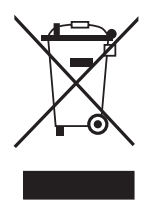

The symbol shown below is on the product or on its packaging, which indicates that this product must not be disposed of with other waste. Instead, the device should be taken to the waste collection centers for activation of the treatment, collection, recycling and disposal procedure.

For more information about where you can drop off your waste equipment for recycling, please contact your local government office, your household waste disposal service or where you purchased the product for details of environmentally safe recycling.

# **End of Life Directives-Recycling**

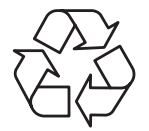

The symbol shown below is on the product or on its packaging, which indicates that this product must not be disposed of with other waste. Instead, the device should be taken to the waste collection centers for activation of the treatment, collection, recycling and disposal procedure.

# **Déclaration de Conformité aux Directives de l'Union européenne (UE)**

Cet appareil portant la marque CE est conforme aux directives de l'UE suivantes: directive Compatibilité Electromagnétique 2014/30/UE, directive Basse Tension 2014/35/UE, directive 2009/125/CE en matière d'écoconception, la directive RoHS II 2011/65/UE & la déclaration 2015/863.

La conformité à ces directives est évaluée sur la base des normes européennes harmonisées applicables.

# **European Union (EU) CE-Konformitätserklärung**

Dieses Produkte mit CE-Kennzeichnung erfüllen folgenden EU-Richtlinien: EMV-Richtlinie 2014/30/EU, Niederspannungsrichtlinie 2014/30/EU, Ökodesign-Richtlinie 2009/125/EC, RoHS-Richtlinie 2011/65/EU erfüllt und die 2015/863 Erklärung.

Die Konformität mit diesen Richtlinien wird unter Verwendung der entsprechenden Standards zurEuropäischen Normierung beurteilt.

# **CE declaração de conformidade**

Este produto com a marcação CE estão em conformidade com das seguintes Diretivas UE: Diretiva Baixa Tensão 2014/35/EU; Diretiva CEM 2014/30/EU; Diretiva Conceção Ecológica 2009/125/CE; Diretiva RSP 2011/65/UE e a declaração 2015/863.

A conformidade com estas diretivas é verificada utilizando as normas europeias harmonizadas.

# **CE Declaración de conformidad**

Este producto que llevan la marca CE cumplen con las siguientes Directivas de la Unión Europea: Directiva EMC (2014/30/EU), Directiva de bajo voltaje (2014/35/EU), Directiva de Ecodiseño (2009/125/EC), Directiva RoHS (recast) (2011/65/EU) y la Declaración 2015/863.

El cumplimiento de estas directivas se evalúa mediante las normas europeas armonizadas.

# **Japan Class 01 Equipment Statement**

安全にご使用いただくために 接地接続は必ず電源プラグを電源につなぐ前に行って下さい。 また、接地接続を外す場合は、必ず電源プラグを電源から切り離してか ら行って下さい。

# **Japan VCCI Class B Statement**

クラスB VCCI 基準について

この装置は、クラスB情報技術装置です。この装置は、家庭環境で使 用することを目的としていますが、この装置がラジオやテレビジョン 受信機に近接して使用されると、受信障害を引き起こすことがありま す。

取扱説明書に従って正しい取り扱いをして下さい。

VCCI-B

#### **China RoHS Compliance Statement**

#### 中国《废弃电器电子产品回收处理管理条例》提示性说明

为了更好地关爱及保护地球,当用户不再需要此产品或产品寿命终止时, 请遵守国家废弃电器电子产品回收处理相关法律法规,将其交给当地具有 国家认可的回收处理资质的厂商进行回收处理。

#### 环保使用期限

#### **Environment-friendly Use Period**

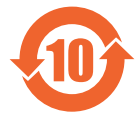

此标识指期限(十年),电子电气产品中含有的有害物质不会 发生外泄或突变、电子电气产品用户正常使用该电子电气产品 不会对环境造成严重 污染或对其人身、财产造成严重损害的 期限。

#### 产品中有害物质的名称及含量:

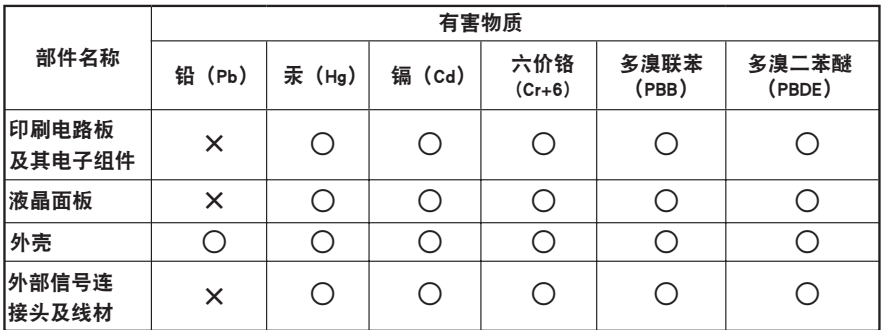

本表格依据 SJ/T 11364 的规定编制。

○: 表示该有害物质在该部件所有均质材料中的含量均在 GB/T 26572 规定的限量要求以下。

X: 表示该有害物质至少在该部件的某一均质材料中的含量超出 GB/T 26572 规定的限量要求。

#### 限用物質含有情況標示聲明書 **Declaration of the Presence Condition of the Restricted Substances Marking**

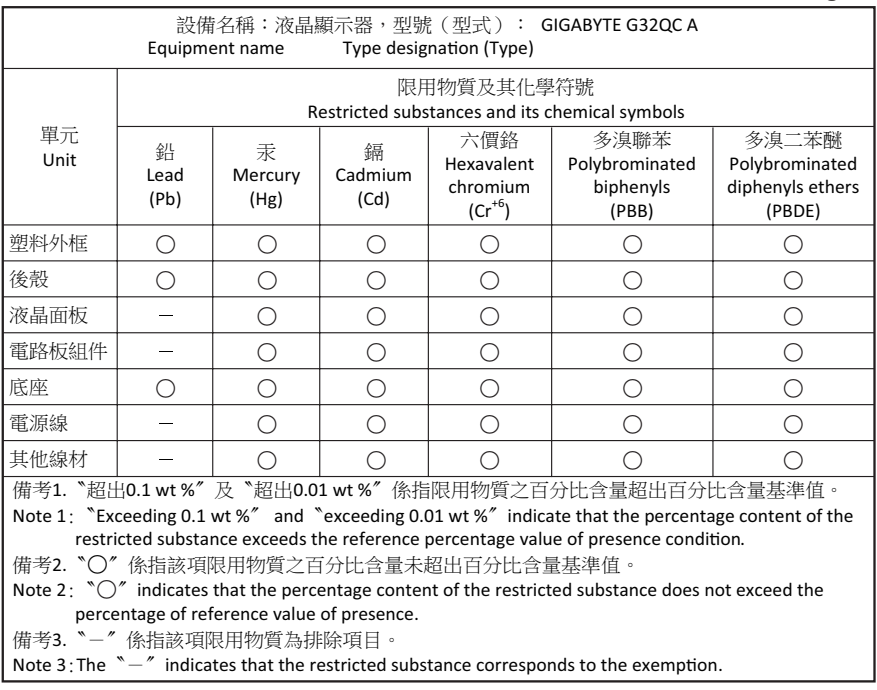

# <span id="page-8-0"></span>**Заходи безпеки**

Перед початком використання монітора прочитайте розділ *Заходи безпеки*.

- Під час роботи з монітором використовуйте лише допоміжне оснащення, що додається, або рекомендоване виробником.
- Зберігайте пластикову упаковку в недоступному для дітей місці.
- Перш ніж підключити монітор до розетки мережі живлення переконайтеся, що клас напруги кабелю живлення відповідає технічним вимогам вашої країни.
- • Вилку живлення слід під'єднати до відповідно змонтованої та заземленої розетки мережі живлення.
- Не торкайтеся вилки мокрими руками, оскільки це може призвести до враження електричним струмом.
- • Встановлюйте монітор на рівній, добре провітрюваній поверхні.
- Не встановлюйте монітор поруч із будь-якими джерелами тепла, такими як електронагрівальні прилади або пряме сонячне проміння.
- Отвори та прорізи в моніторі призначено для провітрювання. Не накривайте та не блокуйте ці вентиляційні отвори жодним чином.
- Не використовуйте поруч із монітором воду, напої або іншу рідину. Це може призвести до враження електричним струмом або пошкодження монітора.
- • Від'єднуйте монітор від розетки живлення перед прибиранням.
- Не торкайтеся поверхні екрана будь-якими твердими або гострими предметами, оскільки його легко подряпати.
- Для протирання екрана використовуйте м'яку безворсову ганчірку, а не серветку. За необхідності для протирання монітора можна використовувати очисник для скла. Не слід розбризкувати очисник для скла безпосередньо на поверхню екрана.
- • Від'єднуйте кабель живлення, якщо монітор не використовується протягом тривалого періоду часу.
- Не намагайтеся розбирати чи ремонтувати монітор самостійно.

# **3MICT**

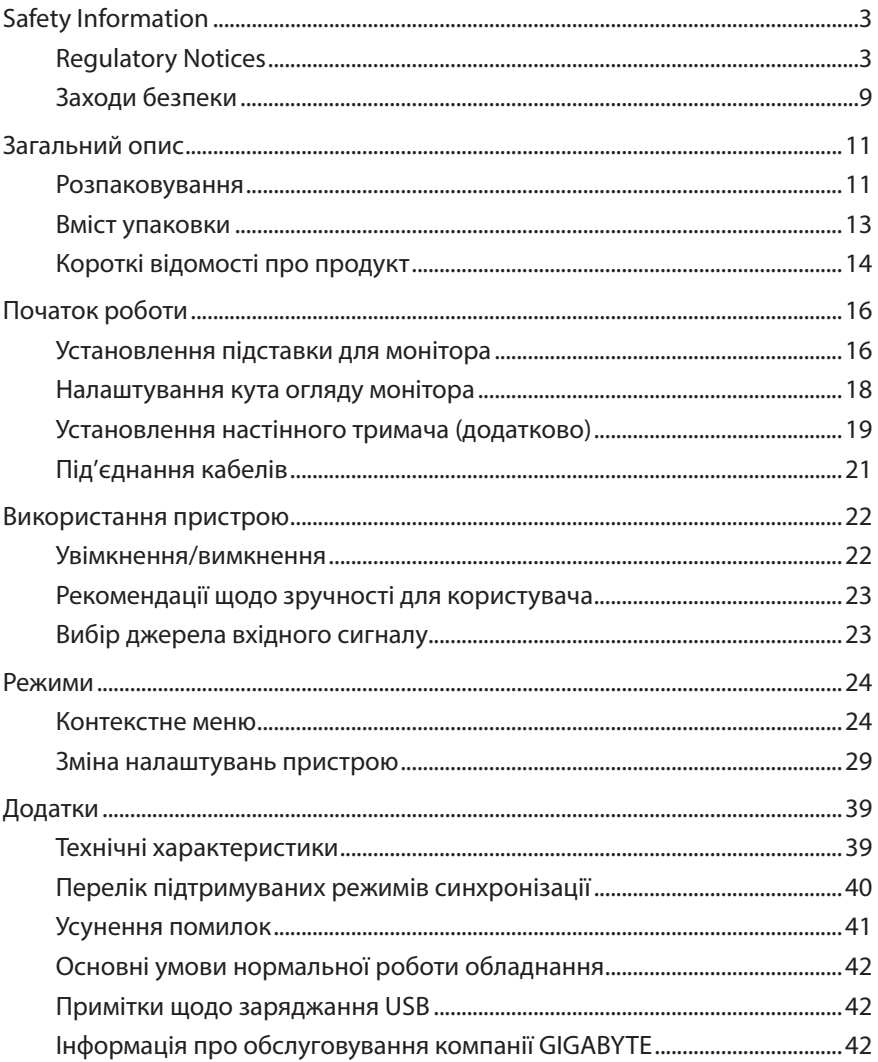

# <span id="page-10-0"></span>**ЗАГАЛЬНИЙ ОПИС**

# **Розпаковування**

- **1.** Відкрийте верхню кришку пакувальної коробки. Знайдіть наклейку з інформацією про розпаковування на внутрішній упаковці.
- **2.** Переконайтеся, що коробка знаходиться у правильній позиції, потім покладіть її на рівну поверхню.

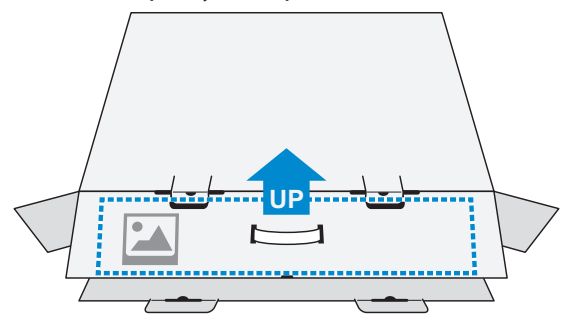

**3.** Відкрийте внутрішню упаковку.

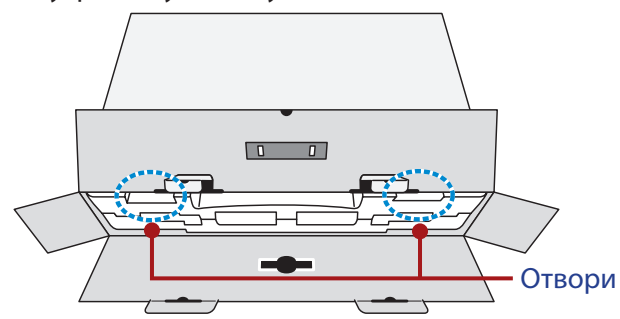

**4.** Через отвори витягніть пінополістирол з коробки.

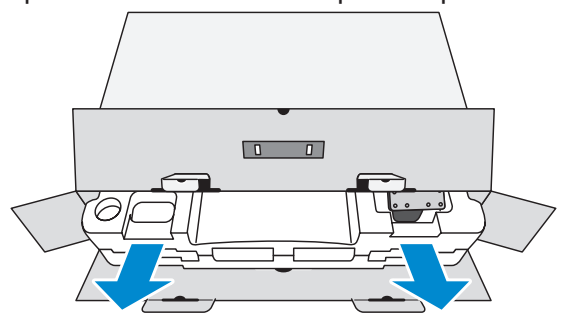

**5.** Витягніть предмети з верхнього шару пінополістиролу.

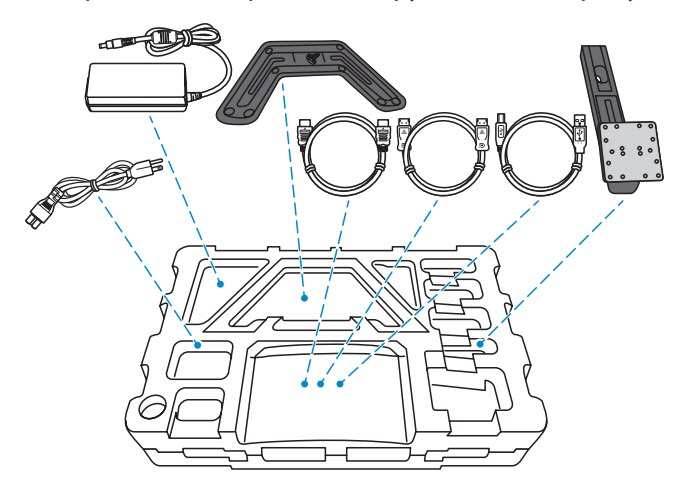

**6.** Витягніть верхній шар пінополістиролу. Після цього витягніть монітор із нижнього шару пінополістиролу.

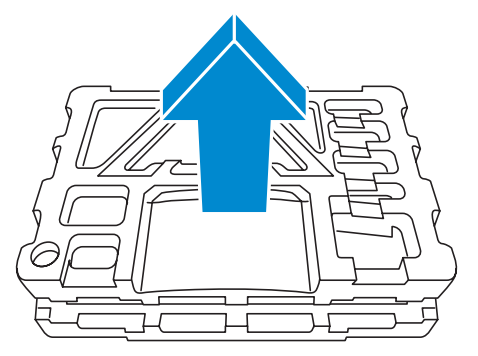

# <span id="page-12-0"></span>**Вміст упаковки**

Гарантійний талон

У пакувальній коробці містяться такі елементи. Якщо будь-який з перелічених елементів відсутній, зверніться до місцевого дистриб'ютора.

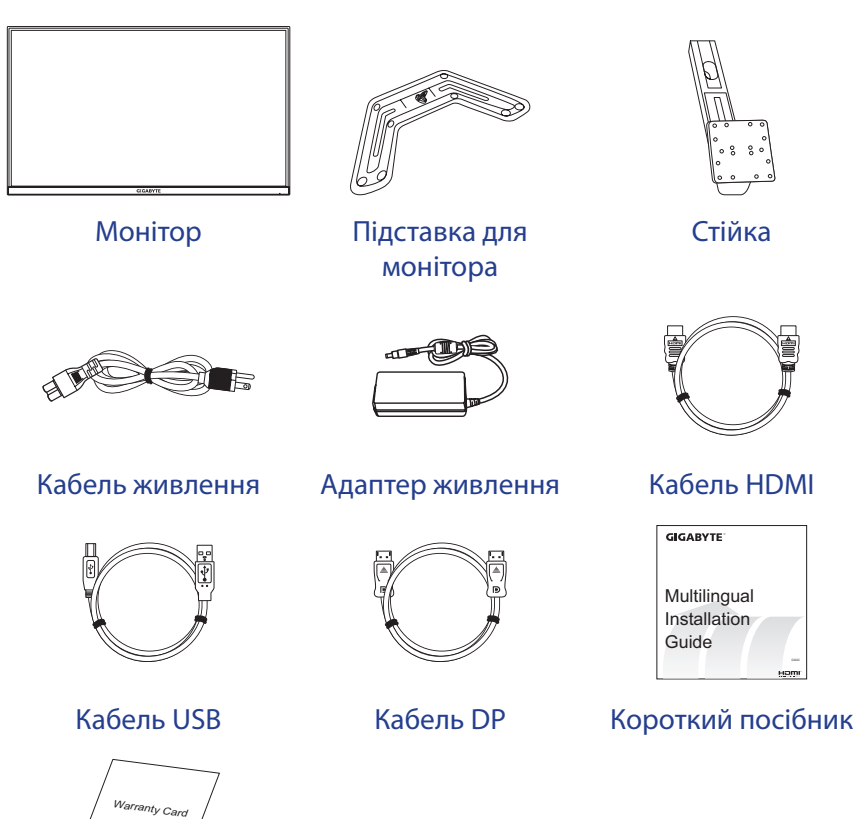

**Примітка.** Зберігайте пакувальну коробку та пакувальні матеріали для перевезення монітора в майбутньому.

# <span id="page-13-0"></span>**Короткі відомості про продукт**

# **Вигляд спереду**

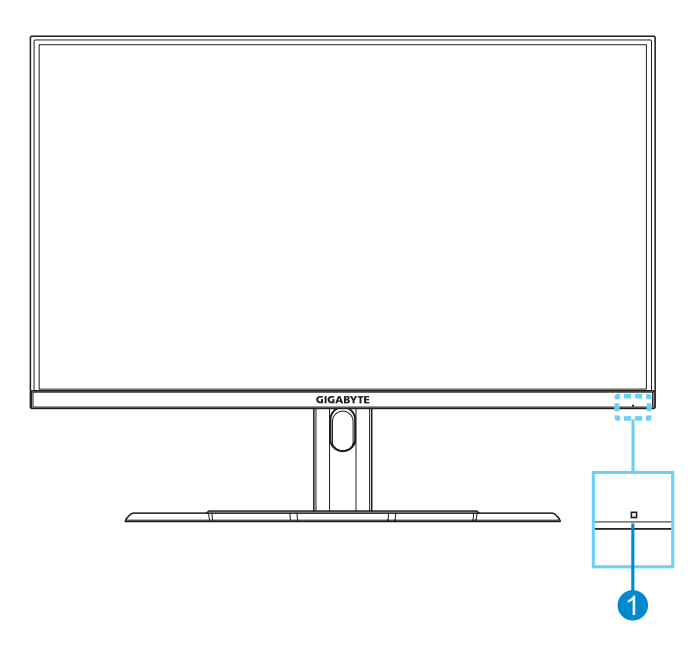

**1** Індикатор живлення

#### **Вигляд ззаду**

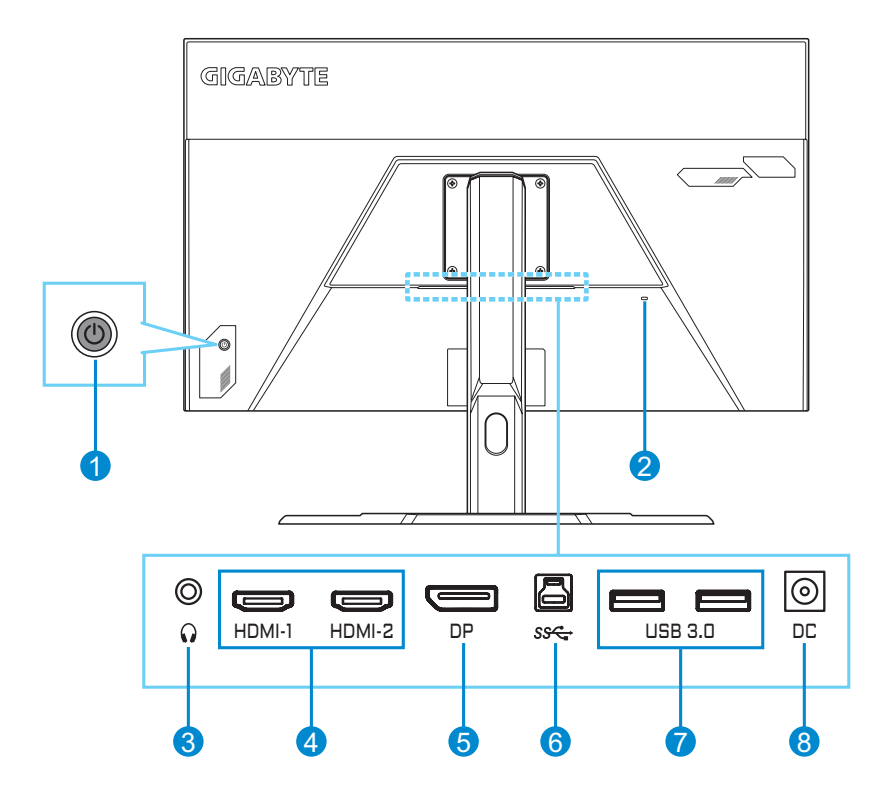

- **1** Кнопка Control (Керування)
- **2** Кенсінгтонський замок
- **3** Роз'єм для навушників
- **4** Роз'єми HDMI (2)
- **5** DisplayPort
- **6** Висхідний порт USB
- **7** Порти USB 3.0 (2)
- **8** Роз'єм для підключення джерела постійної напруги

# <span id="page-15-0"></span>**ПОЧАТОК РОБОТИ**

# **Установлення підставки для монітора**

- **1.** Покладіть монітор на нижній шар пінополістиролу екраном донизу.
- **2.** Переконайтеся, що отвори для гвинтів збігаються, прикріпіть стійку до задньої панелі монітора. Закріпіть стійку за допомогою гвинтів.

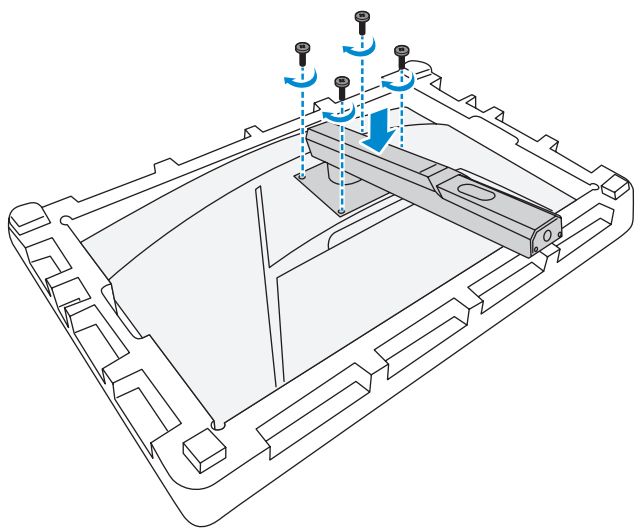

**3.** Вирівняйте підставку монітора з ізоляційною прокладкою під стійкою. Прикріпіть підставку до стійки.

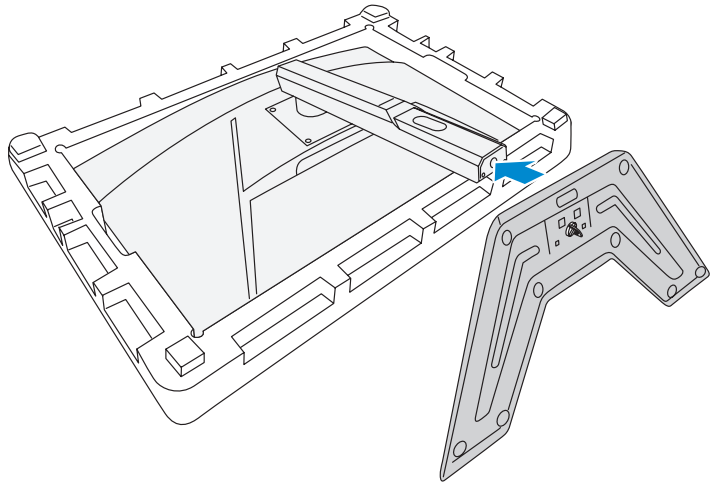

**4.** Підніміть кільце з гвинтом і прокрутіть за годинниковою стрілкою, щоб закріпити підставку монітора у правильному положенні.

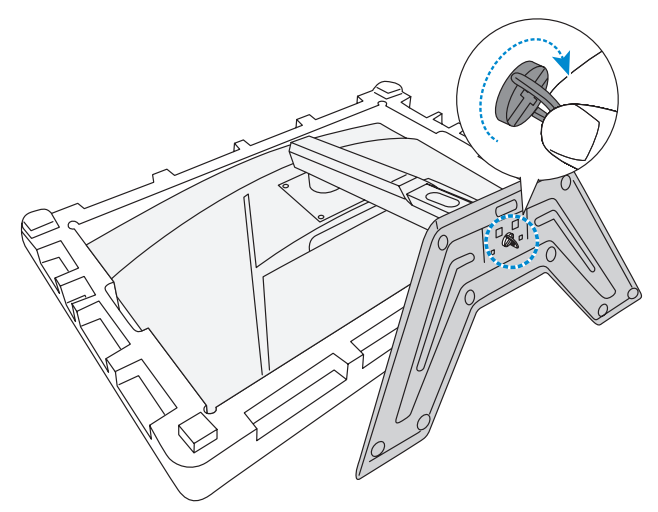

**5.** Підніміть монітор вертикально та поставте на стіл.

# <span id="page-17-0"></span>**Налаштування кута огляду монітора**

**Примітка.** Притримуйте підставку монітора під час налаштування, щоб екран не впав.

#### **Налаштування кута повороту**

Поверніть екран уперед або назад, щоб налаштувати потрібний кут огляду монітора (від 5˚ до 20˚).

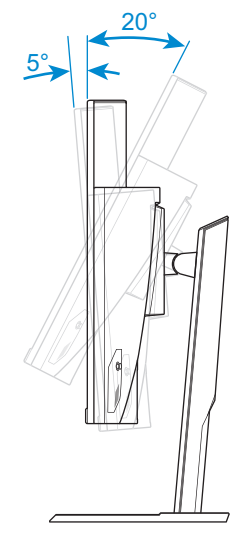

#### **Налаштування висоти екрана**

Опустіть або підніміть екран, щоб установити його на потрібній висоті (від 0 до 100 мм).

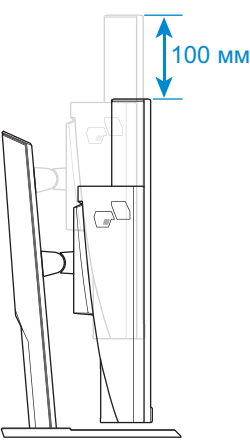

# <span id="page-18-0"></span>**Установлення настінного тримача (додатково)**

Використовуйте лише комплект для настінного кріплення 100 x 100 мм, рекомендований виробником.

- **1.** Покладіть монітор на нижній шар пінополістиролу екраном донизу.
- **2.** Відкрутіть гвинти, які кріплять стійку до монітора.

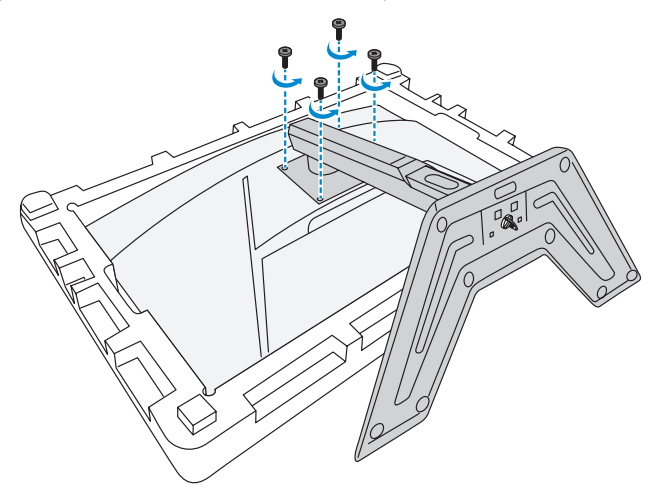

**3.** Зніміть стійку.

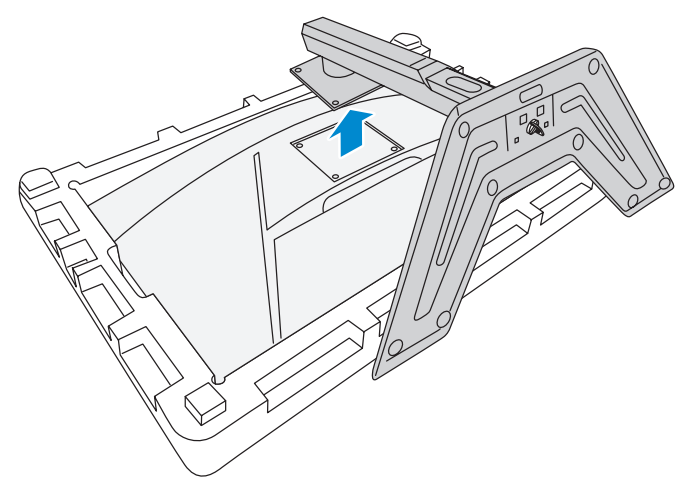

**4.** Прикладіть настінний кронштейн до монтажних отворів, розташованих на задній стінці монітора. Закріпіть тримач за допомогою гвинтів.

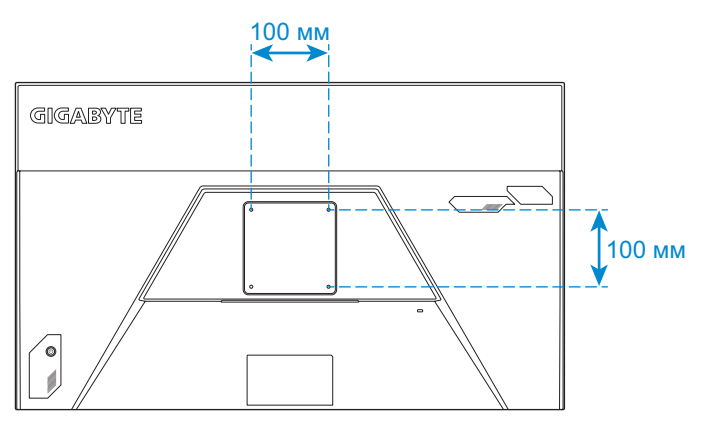

**Примітка.** Щоб прикріпити монітор до стіни, зверніться до інструкції з монтажу, що додається до комплекту настінного тримача.

# <span id="page-20-0"></span>**Під'єднання кабелів**

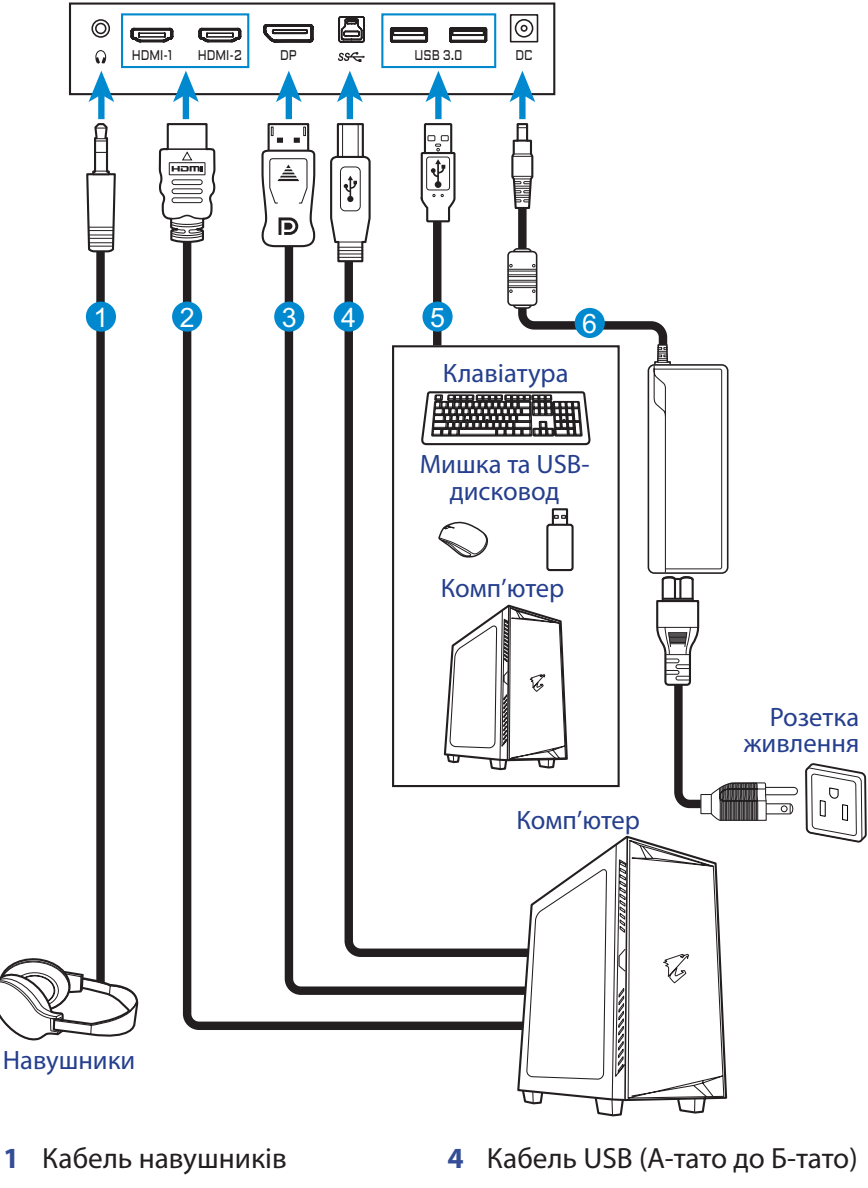

- **2** Кабель HDMI
- **3** Кабель DisplayPort
- **5** Кабель USB
- **6** Адаптер живлення та кабель живлення

# <span id="page-21-0"></span>**ВИКОРИСТАННЯ ПРИСТРОЮ**

# **Увімкнення/вимкнення**

#### **Увімкнено**

- **1.** Під'єднайте кабель живлення до адаптера живлення.
- **2.** Під'єднайте адаптер живлення до роз'єму для під'єднання джерела постійної напруги, розташованого на задній панелі монітора.
- **3.** Під'єднайте кабель живлення до розетки живлення.
- **4.** Натисніть кнопку **Control (Керування)**, щоб увімкнути монітор. Світловий індикатор живлення засвітиться білим, вказуючи, що монітор готовий до використання.

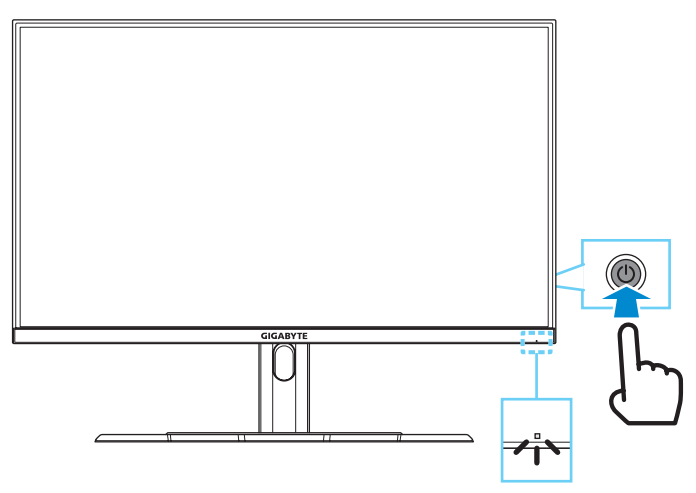

**Примітка.** Якщо сигнал відсутній, на моніторі певний час відображатиметься сповіщення **No Signal (Немає сигналу)**. Потім монітор перейде в режим енергозбереження і світлодіодні індикатори почнуть блимати білим світлом із періодичністю в 1 секунду.

#### **Вимкнення**

Утримуйте кнопку **Control (Керування)** протягом 2 секунд, щоб вимкнути монітор.

**Примітка.** Коли на екрані з'явиться **Main (Головне)** меню, вимкніть монітор, опустивши кнопку **Control (Керування)** вниз ( ). Див. [стор. 26.](#page-25-0)

# <span id="page-22-0"></span>**Рекомендації щодо зручності для користувача**

Тут наведено кілька порад для зручного перегляду зображення на моніторі:

- • Оптимальна відстань від глядача до монітора перебуває в діапазоні від 510 мм до 760 мм (від 20 дюймів до 30 дюймів).
- Загальна рекомендація встановити монітор так, щоб верхня частина екрана була на одному рівні або трохи нижче висоти очей користувача, який сидить у зручній позі.
- • Використовуйте достатній рівень освітлення відповідно до конкретного виду роботи.
- • Регулярно робіть перерви (як мінімум на 10 хвилин) кожні півгодини.
- • Періодично відводьте очі від екрана монітора та фокусуйте погляд на віддаленому об'єкті як мінімум на 20 секунд під час перерв.
- Вправи для очей можуть зменшити втому очей. Регулярно повторюйте вправи, наведені нижче: (1) подивіться вгору та вниз (2) повільно покрутіть очима (3) поводіть очима по діагоналі.

# <span id="page-22-1"></span>**Вибір джерела вхідного сигналу**

- <span id="page-22-2"></span>**1.** Перемістіть кнопку **Control (Керування)** праворуч (< • ), щоб відкрити меню **Input (Джерело вхідного сигналу)**.
- **2.** Перемістіть кнопку **Control (Керування)** вгору/ вниз (<), щоб вибрати відповідне джерело вхідного сигналу. Натисніть кнопку **Control (Керування)**, щоб підтвердити вибір.

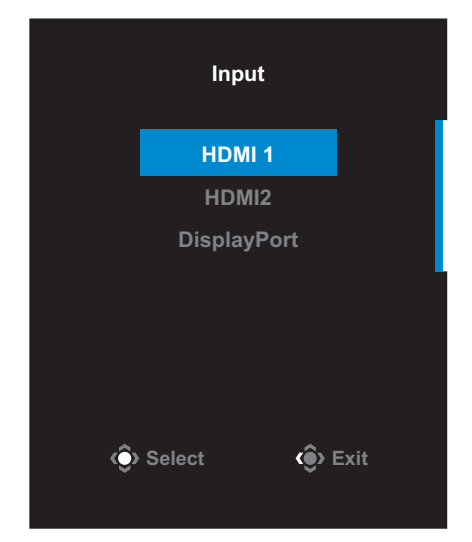

# <span id="page-23-0"></span>**РЕЖИМИ**

# **Контекстне меню**

#### **Гаряча клавіша**

За замовчуванням Кнопка **Control (Керування)** виконує специфічну функцію.

**Примітка.** Щоб змінити поточну функцію гарячої клавіші, див. розділ [«Quick Switch \(Миттєвий перемикач\)»](#page-35-0) на [стор. 36](#page-35-0).

Щоб отримати доступ до функції гарячої клавіші, виконайте наступні дії:

• Перемістіть кнопку **Control (Керування)** вгору (••), щоб увійти до меню **Black Equalizer (Регулятор чорного кольору)**.

Перемістіть кнопку **Control (Керування)** вгору/вниз (<), щоб коригувати налаштування та натисніть кнопку **Control (Керування)**, щоб підтвердити вибрану

функцію.

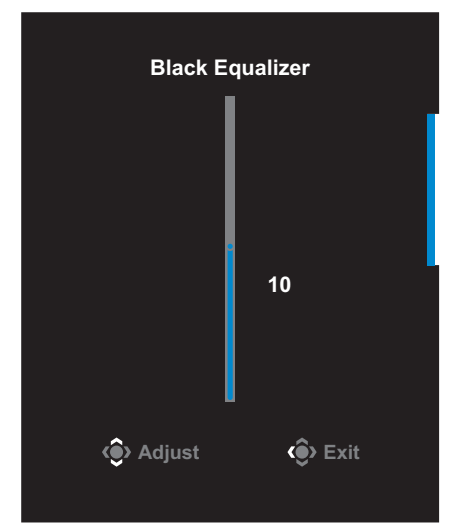

• Перемістіть кнопку **Control (Керування)** вгору ( ( ), щоб відкрити меню **Picture Mode (Режим зображення)**.

Перемістіть кнопку **Control (Керування)** вгору/вниз (••), щоб коригувати налаштування та натисніть кнопку **Control (Керування)**, щоб підтвердити вибрану функцію.

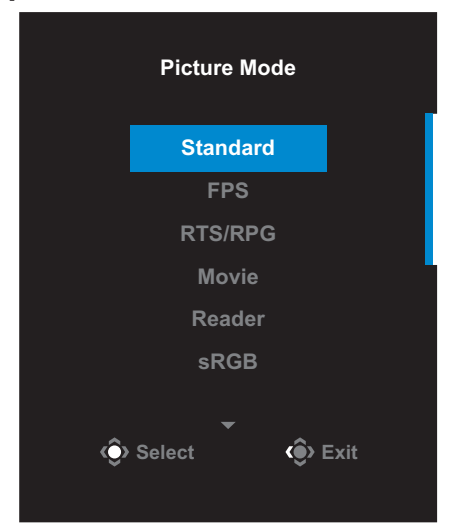

• Перемістіть кнопку **Control (Керування)** ліворуч ( ), щоб відкрити меню **Volume (Гучність)**.

<span id="page-24-0"></span>Перемістіть кнопку **Control (Керування)** вгору/вниз (<), щоб коригувати налаштування та натисніть кнопку **Control (Керування)**, щоб підтвердити вибрану

функцію.

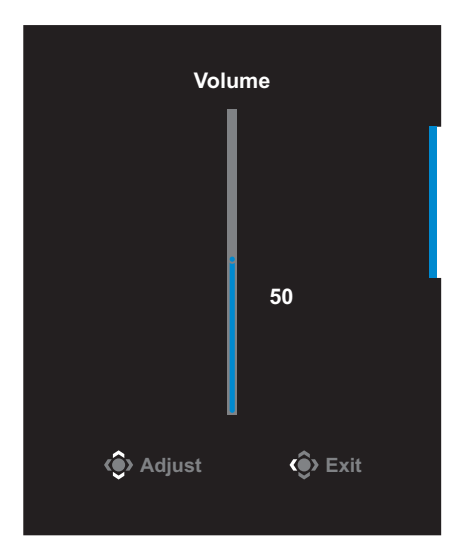

• Перемістіть кнопку **Control (Керування)** праворуч ( $\circled{\!\!}$ ), щоб відкрити меню **Input (Джерело вхідного сигналу)**. Див. секцію [«Вибір джерела вхідного сигналу».](#page-22-1)

**Примітка.** Щоб закрити меню, перемістіть кнопку **Control (Керування)** ліворуч (< $\hat{\bullet}$ ).

#### <span id="page-25-0"></span>**Інструкція з налаштування Функціональної клавіші**

Натисніть кнопку **Control (Керування)**, щоб відкрити **Main (Головне)** меню.

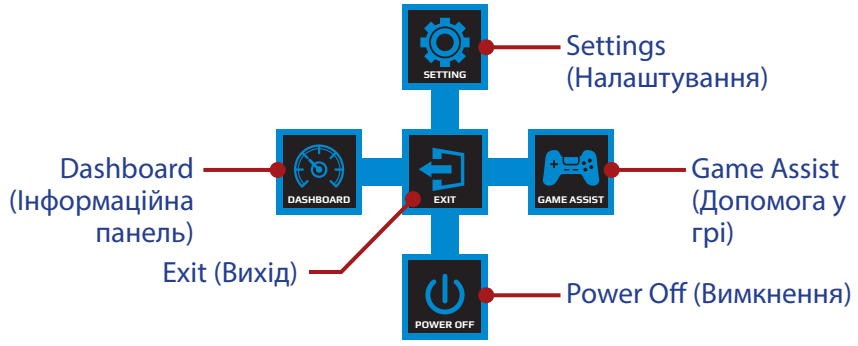

За допомогою кнопки **Control (Керування)** виберіть бажані функції та відповідні налаштування.

#### **Dashboard (Інформаційна панель)**

Після відображення **Main (Головного)** меню перемістіть кнопку **Control (Керування)** ліворуч ( ), щоб відкрити меню Dashboard **(Інформаційна панель)**.

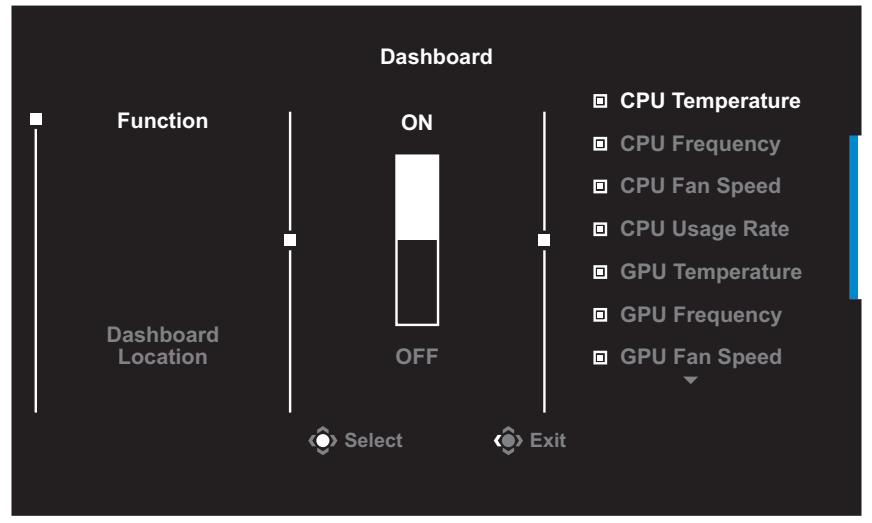

- **Function (Функція)**: Увімкнути/Вимкнути функцію. Коли функцію увімкнено, користувач може вибрати потрібні пункти, які будуть відображатися на екрані.
- • **Dashboard Location (Розташування Інформаційної панелі)**: На панелі вкажіть порядок розташування інформації, яка відображатиметься на екрані.

Після завершення налаштування Інформаційної панелі системні дані буде перенесено до SOC за допомогою порту USB та відображено кількість вибраних функцій на екрані.

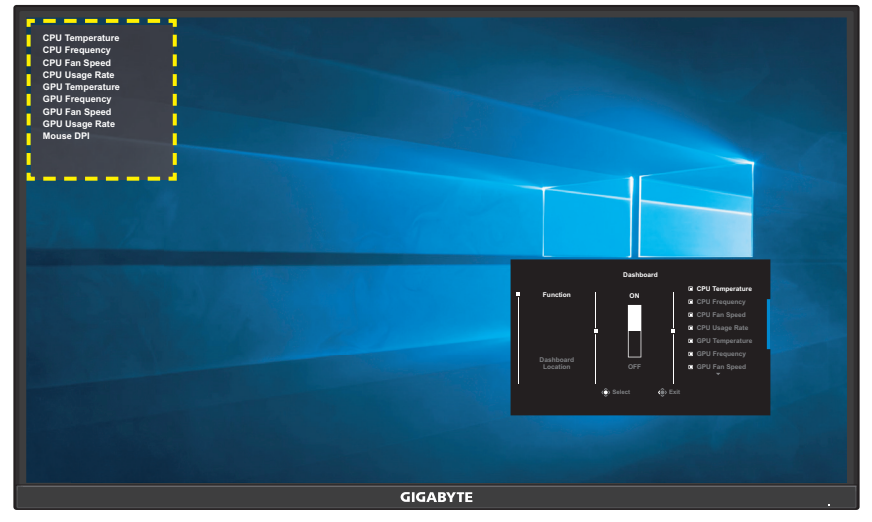

**Примітка.** Переконайтеся, що кабель USB правильно під'єднано до висхідного порту USB на моніторі та порту USB комп'ютера.

# **Game Assist (Допомога у грі)**

Після відображення **Main (Головного)** меню на екрані перемістіть кнопку **Control (Керування)** праворуч ( $\hat{\bullet}$ ), щоб відкрити меню **Game Assist (Допомога у грі)**.

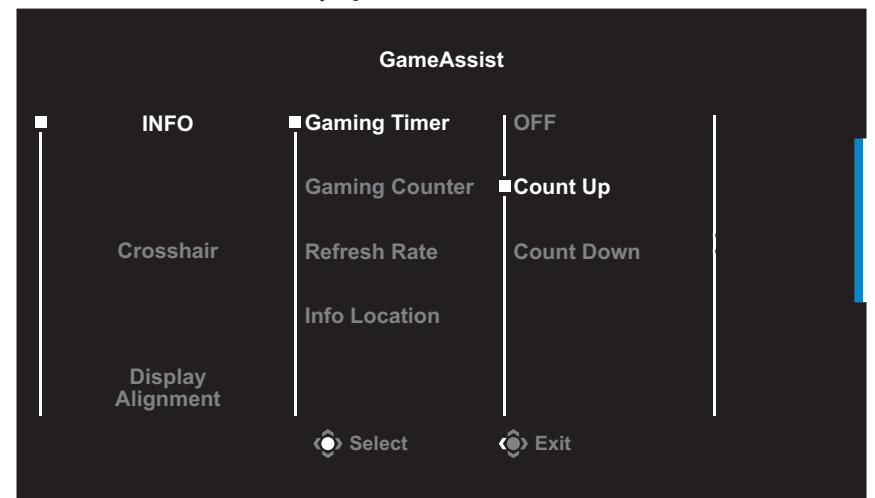

- • **INFO (ІНФОРМАЦІЯ)**: Змініть відповідні налаштування режиму FPS.
	- √ Виберіть **Gaming Timer (Таймер гри)**, щоб налаштувати режим зворотнього відліку таймера. Щоб вимкнути цю функцію, в налаштуваннях виберіть параметр **OFF (ВИМКНУТИ)**.
	- √ Виберіть **Gaming Counter (Лічильник сеансу)** або **Refresh Rate (Швидкість оновлення даних)**, щоб увімкнути/вимкнути налаштування лічильника гри або швидкість оновлення даних в режимі реального часу.
	- √ Виберіть **Info Location (Розташування інформації)**, щоб вказати розташування інформації, що відображається на екрані.

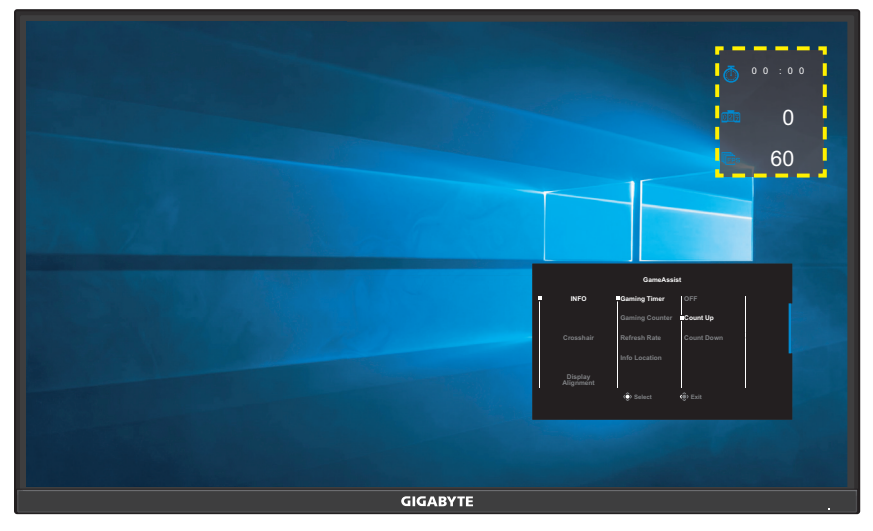

- • **Crosshair (Приціл)**: Виберіть потрібний тип прицілу відповідно до ігрового середовища. Це дозволить полегшити прицілювання.
- • **Display Alignment (Вирівнювання екрана)**: Коли цю функцію увімкнено, з усіх боків екрана відображаються лінії вирівнювання, надаючи можливість користувачу використовувати кілька моніторів.

# <span id="page-28-0"></span>**Зміна налаштувань пристрою**

Після відображення **Main (Головного меню)** перемістіть кнопку **Control (Керування)** вгору ((), щоб відкрити меню Settings **(Налаштування)**.

**Примітка.** Використовуйте кнопку **Control (Керування)** для переходу між меню та внесення змін.

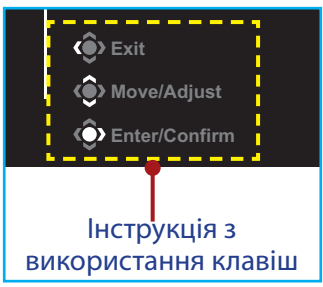

# **Gaming (Гра)**

Зміна налаштувань гри.

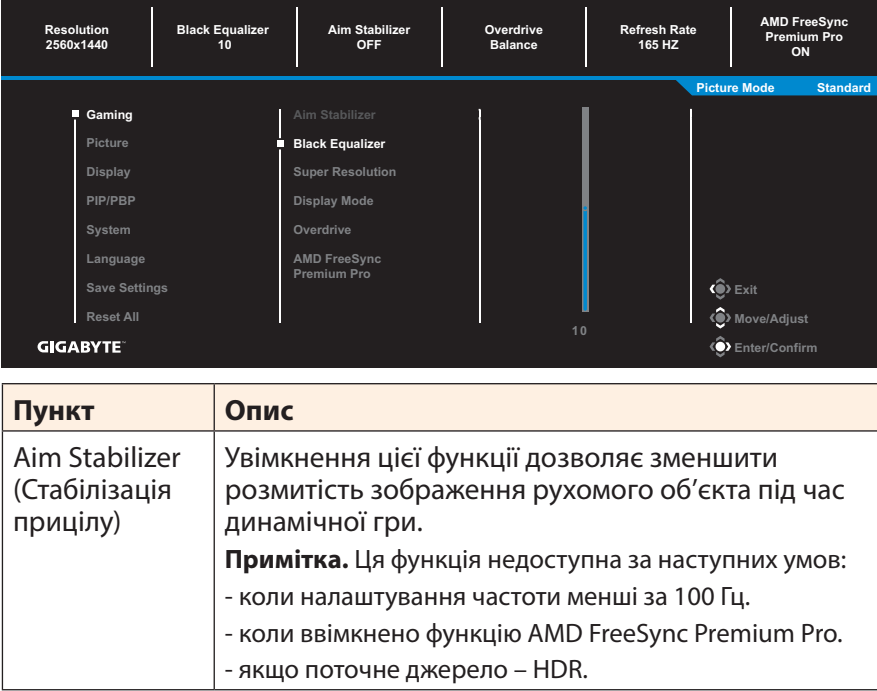

<span id="page-29-0"></span>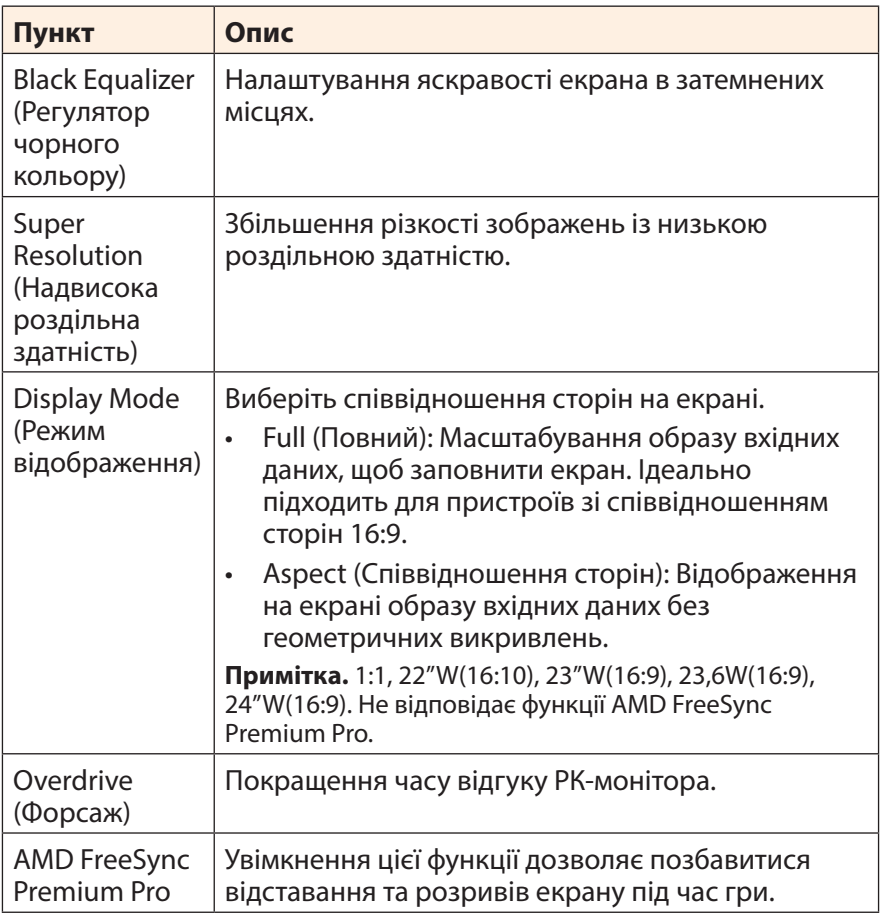

# <span id="page-30-0"></span>**Picture (Зображення)**

Зміна налаштувань зображення.

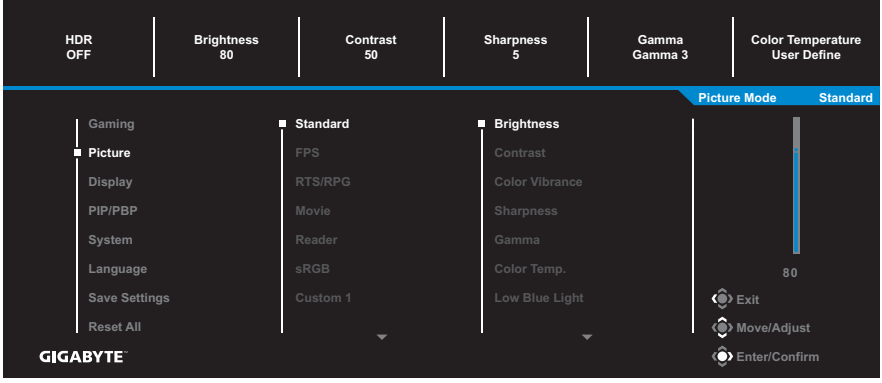

Виберіть один із поточних режимів зображення.

- Standard (Стандартний): Для редагування документів або перегляду веб-сайтів.
- • FPS (Режим FPS): Для гри в режимі FPS.
- RTS/RPG (Режим RTS/RPG): Для гри у стратегії в реальному часі та рольові ігри.
- • Movie (Режим фільмів): Для перегляду фільмів.
- • Reader (Режим читання): Для перегляду документів.
- sRGB (Режим sRGB): Для перегляду фотографій та графічних зображень на комп'ютері.
- • Custom 1 (Режим 1): Налаштування режиму зображення користувача.
- • Custom 2 (Режим 2): Налаштування режиму зображення користувача.
- • Custom 3 (Режим 3): Налаштування режиму зображення користувача.

#### Користувач може змінити наступні налаштування зображення.

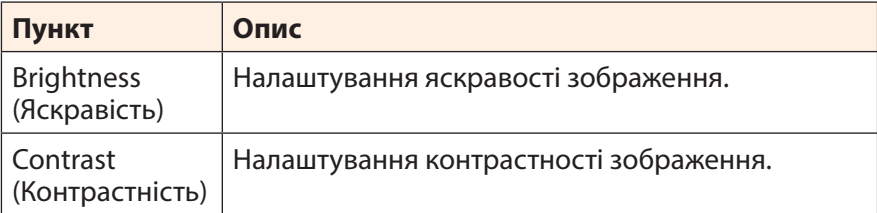

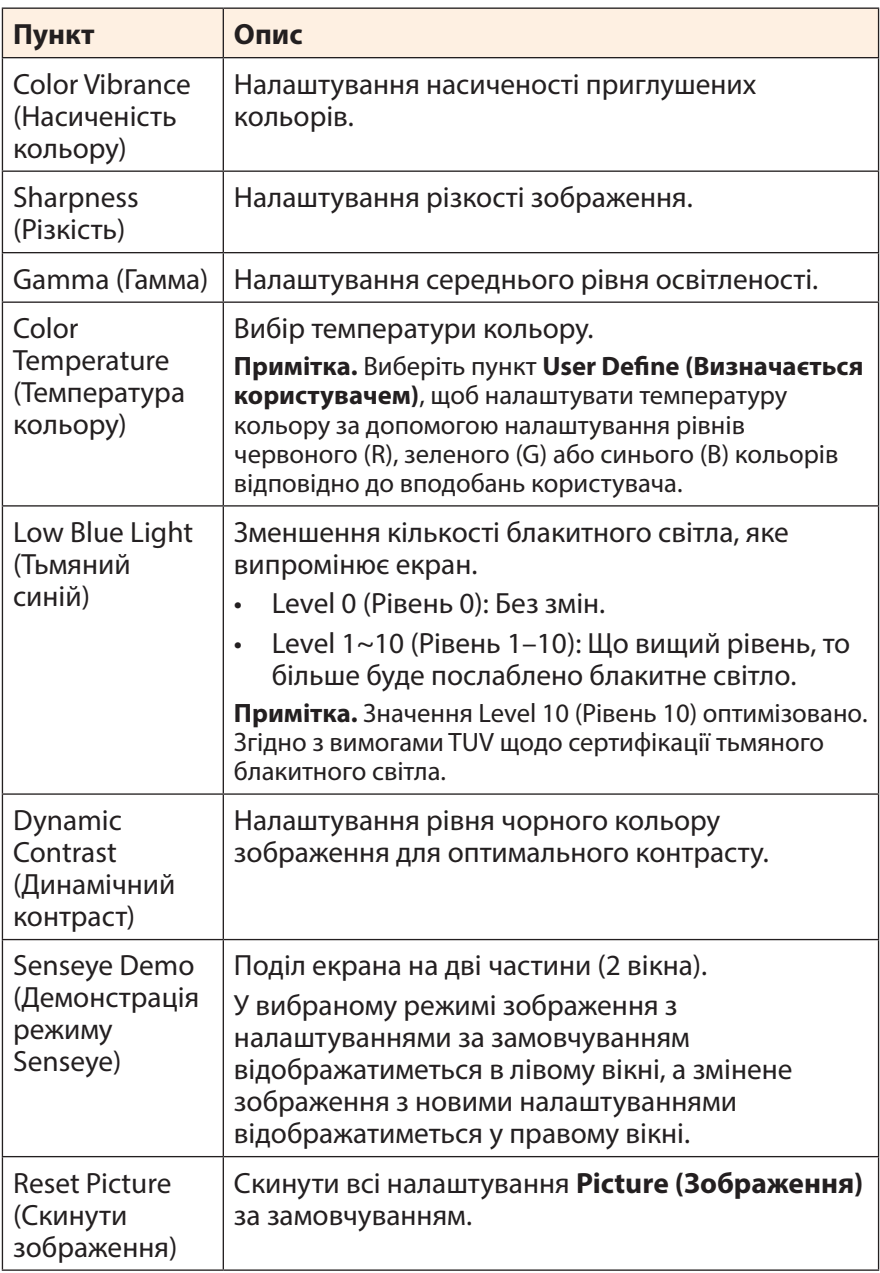

# <span id="page-32-0"></span>**Display (Екран)**

#### Зміна налаштувань екрана.

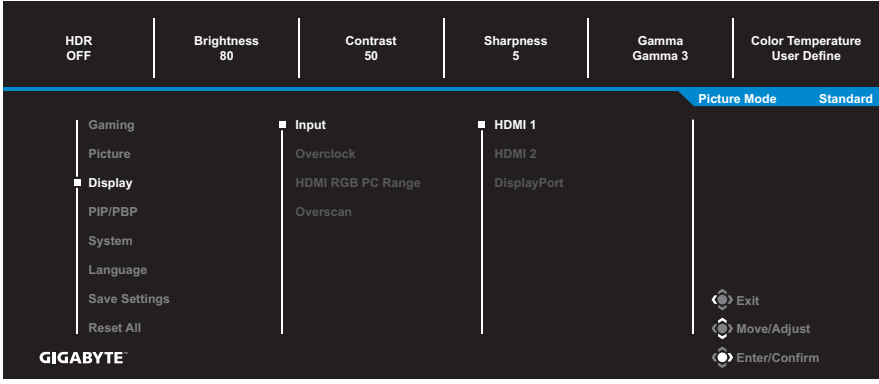

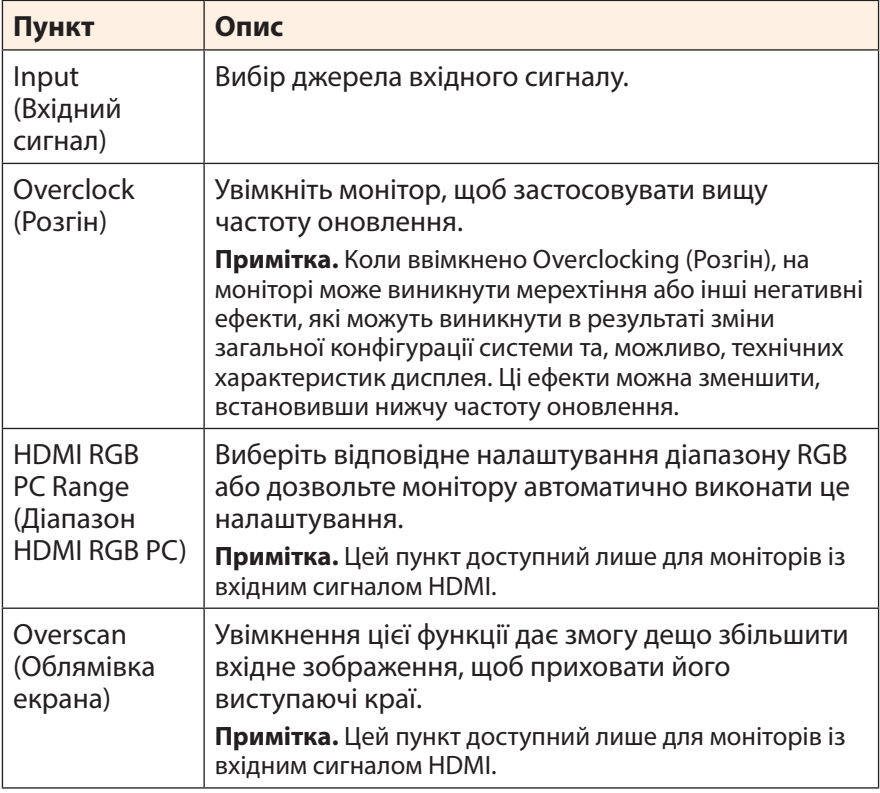

# **PIP/PBP**

Зміна налаштувань багатосценових зображень.

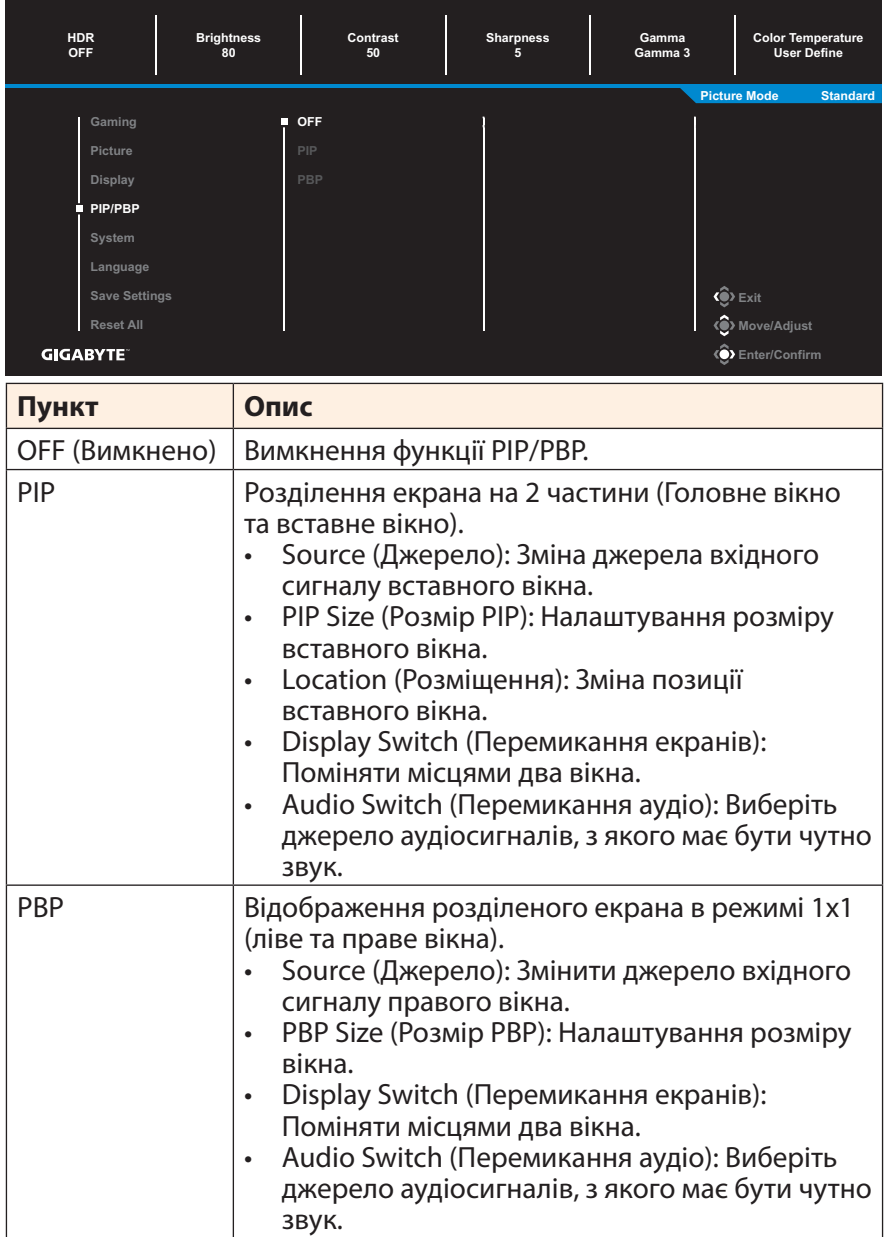

# <span id="page-34-0"></span>**Система**

Зміна системних налаштувань.

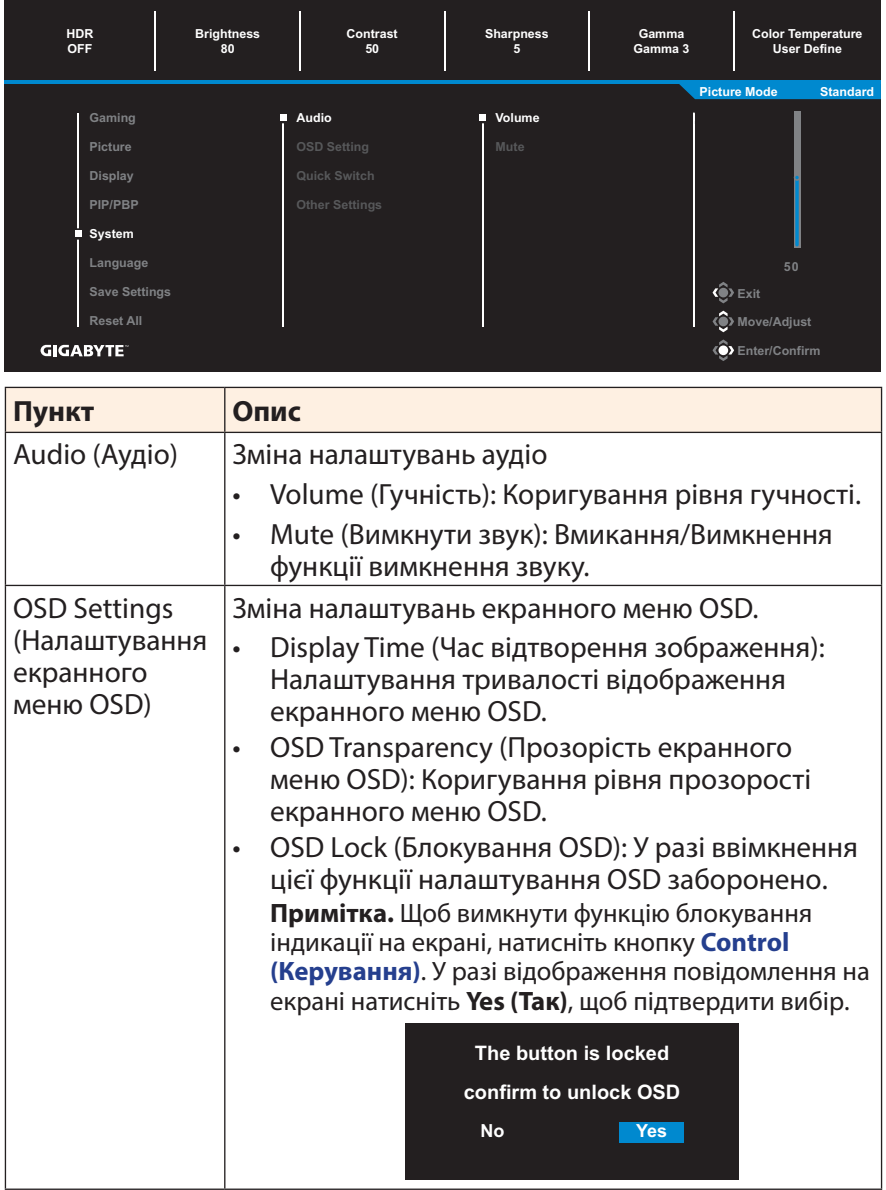

<span id="page-35-0"></span>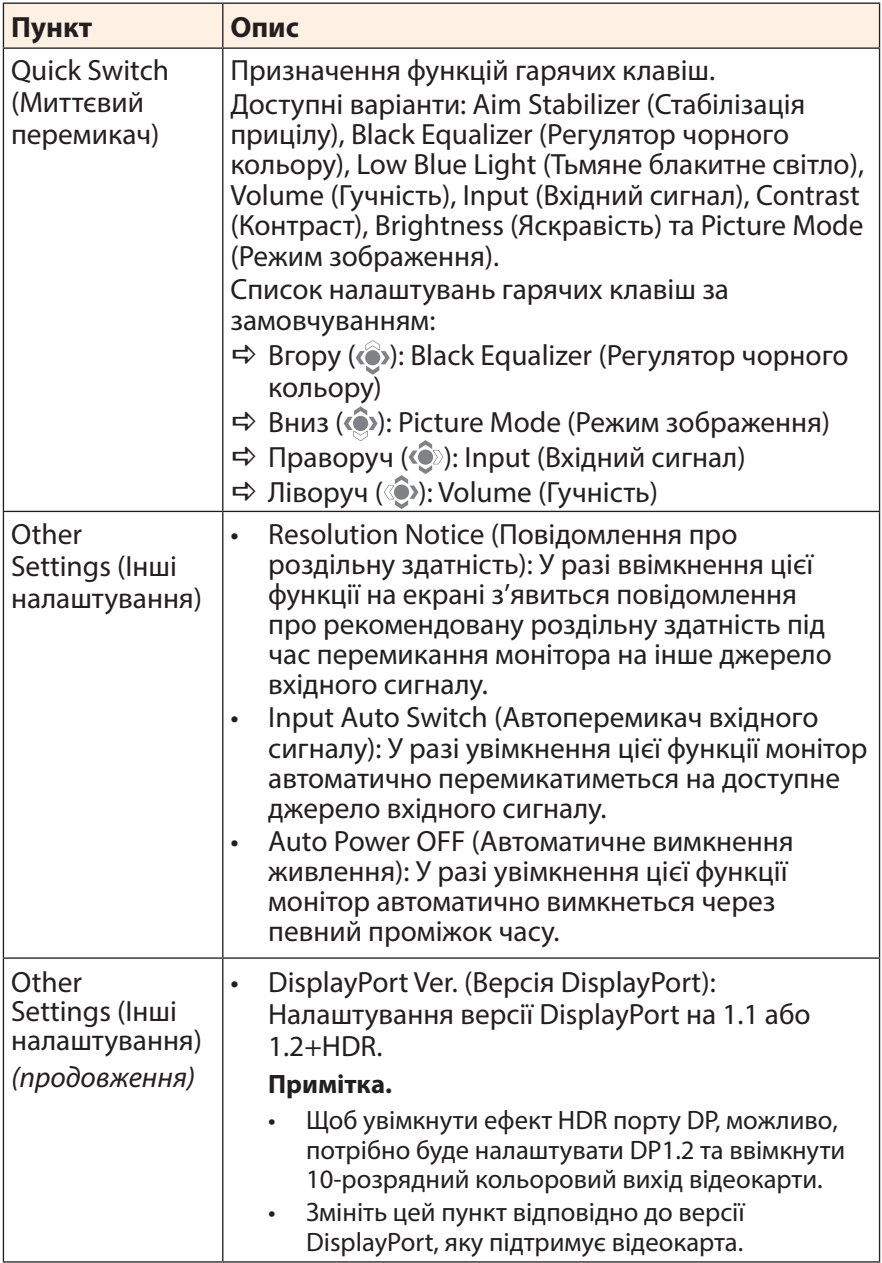

# **Language (Мова)**

Вибір мови в екранному меню (OSD).

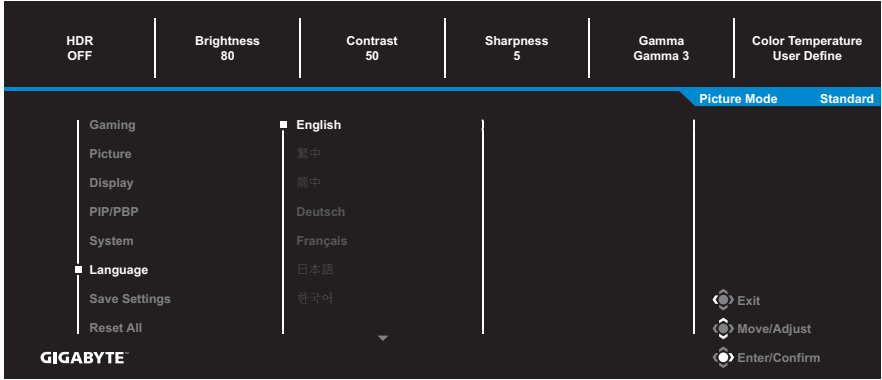

#### **Save Settings (Зберегти налаштування)**

Налаштуйте індивідуальні параметри OSD для режимів Setting1 (Налаштування1), Setting2 (Налаштування2) чи Setting3 (Налаштування3).

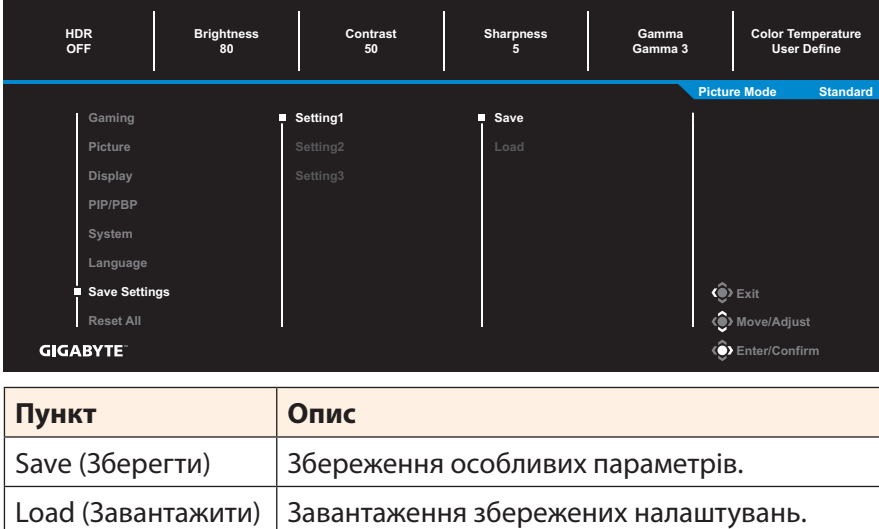

# **Reset All (Скинути все)**

#### Відновити заводські налаштування монітора за замовчуванням.

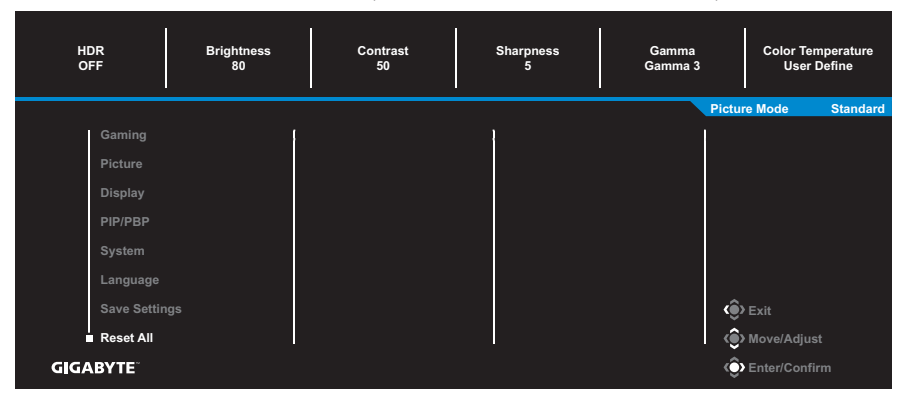

# <span id="page-38-0"></span>**ДОДАТКИ**

# **Технічні характеристики**

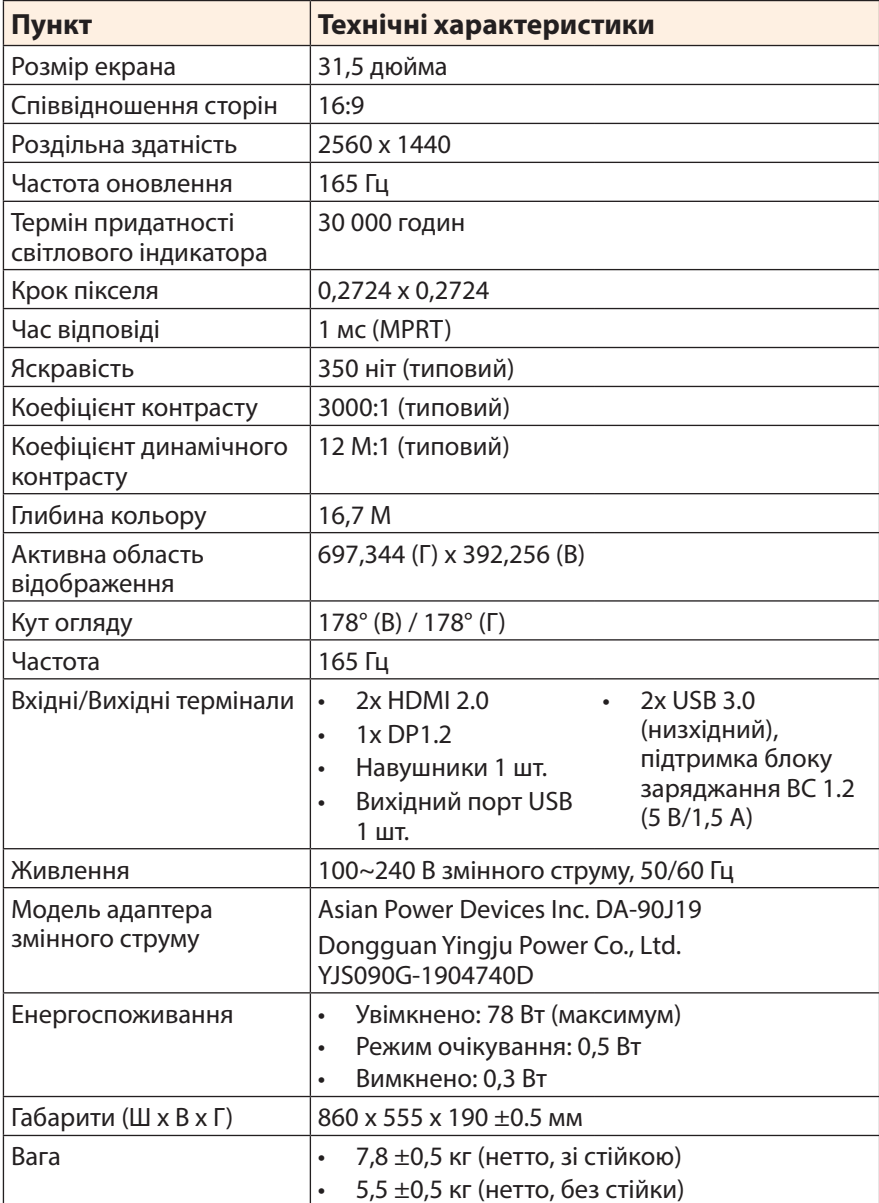

<span id="page-39-0"></span>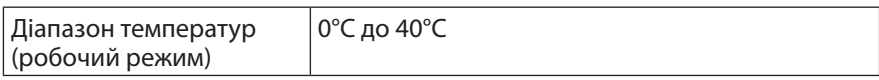

**Примітка.** Технічні характеристики, які може бути змінено без попередження.

# **Перелік підтримуваних режимів синхронізації**

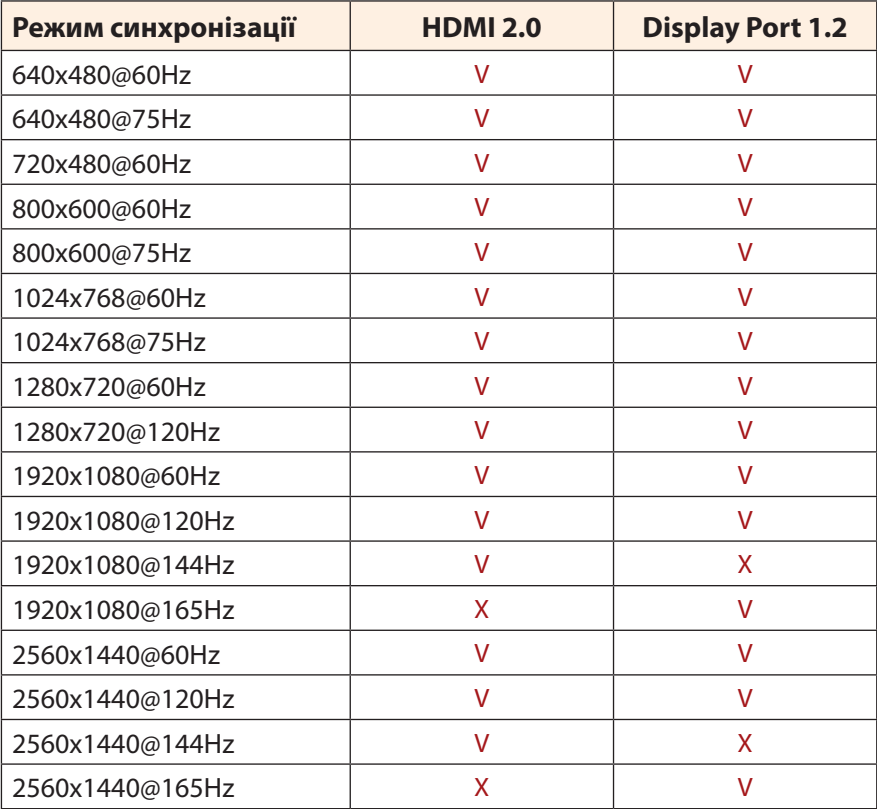

#### <span id="page-40-0"></span>**Усунення помилок**

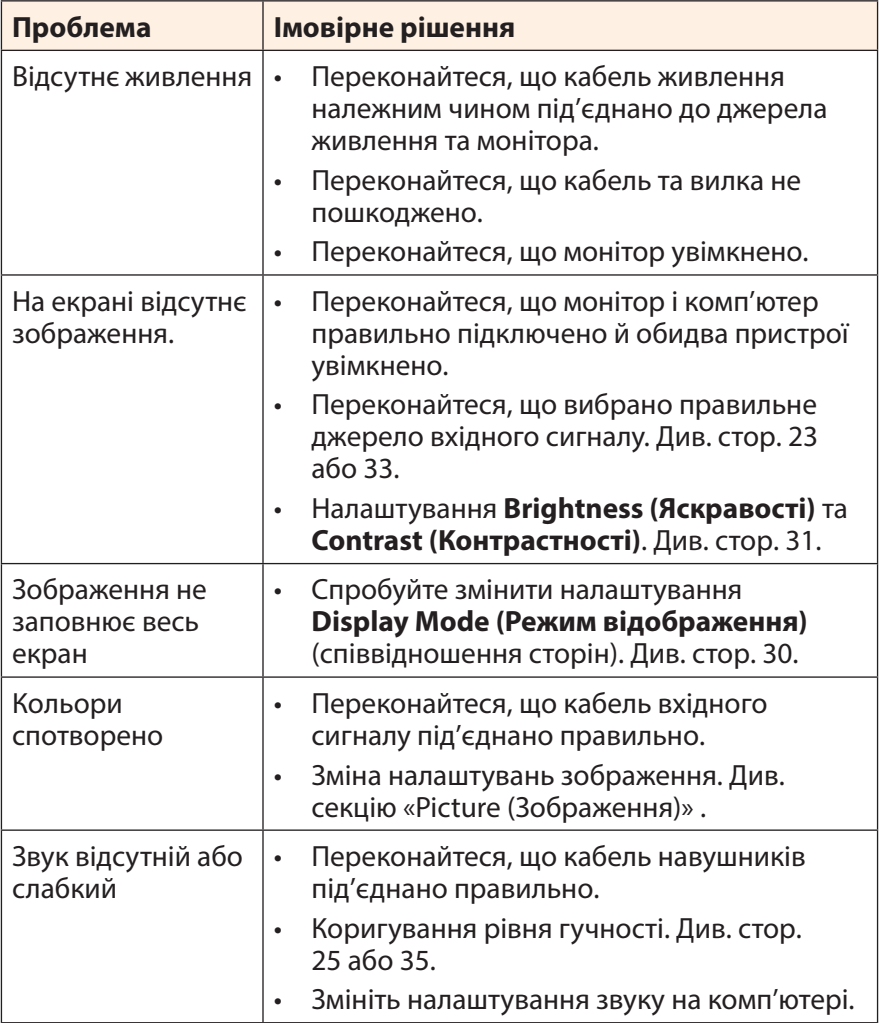

**Примітка.** Якщо проблема не зникла, зверніться до служби підтримки клієнтів по допомогу.

# <span id="page-41-0"></span>**Основні умови нормальної роботи обладнання**

У випадку забруднення екрану виконайте наступні дії для очищення екрану:

- Протріть екран м'якою безворсовою ганчіркою, щоб прибрати весь бруд.
- Розпиліть або нанесіть очишувальну рідину на м'яку ганчірку. Обережно протріть екран вологою ганчіркою.

#### **Примітка.**

- • Переконайтеся, що ганчірка волога, а не мокра.
- Під час протирання екрана слід уникати надмірного тиску на нього.
- Кислотовмісні або абразивні очищувачі можуть пошкодити екран.

# **Примітки щодо заряджання USB**

Нижче перелічені пристрої не сумісні з BC 1.2 в режимі CDP. Коли до ПК підключено концентратор, ці пристрої неможливо заряджати за допомогою кабелю USB.

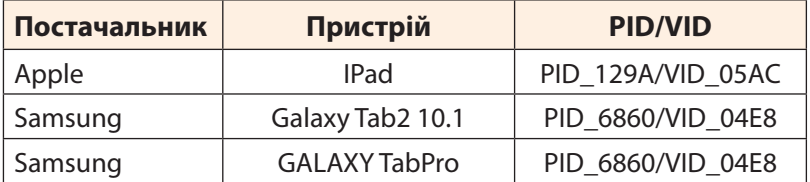

# **Інформація про обслуговування компанії GIGABYTE**

Щоб отримати інформацію про обслуговування, відвідайте офіційний веб-сайт компанії GIGABYTE: https://www.gigabyte.com/